## Wellness Website Upgrade!

Interface EAP has elected a new Wellness partner, TriWellness, and that comes with a new and improved Wellness Website, WellnessConnect!

You'll find a personal health profile, on-demand webinar, health library, lessons, and much more. The site is even available in Spanish and French. Get started improving your health today by using your online health resource website!

Whether or not you used the previous wellness website, when you access WellnessConnect, you'll need your new main username and password. Once entered, after you accept the software agreement, you'll be directed to a page where you can set up your personal login & password. To access the page:

- 1. Browse to www.4eap.com
- 2. Enter your company login & password\*
- 3. Click the Health & Wellness link on the left
- 4. Click 'Sign Up', then 'Agree'
- Enter your WellnessConnect registration code\*
- 6. Then complete the registration and explore the new site!

\*You can get your company login & password, and your company's **WellnessConnect** registration code by speaking with your benefits department, HR, or by calling Interface EAP at 800-324-4327.

Call Interface if you have any questions or problems at 800-324-4327. You can do it, we can help!

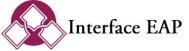

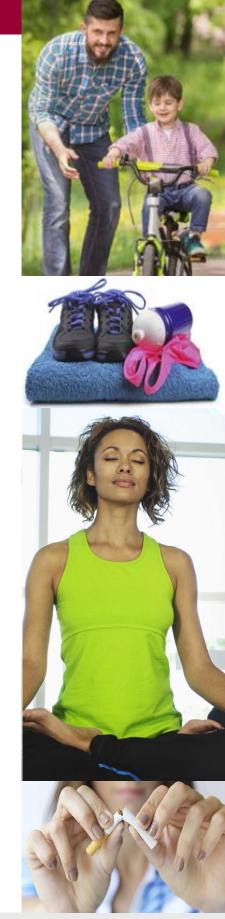

**⚠** WellnessConnect™